# **Metody eksploracji danych Laboratorium 4**

**Klasyfikacja dokumentów tekstowych Naiwny model Bayesa Drzewa decyzyjne** 

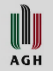

# **Zbiory danych**

- Podczas ćwiczeń będziemy przetwarzali dane tekstowe pochodzące z 5 książek z przełomu XIX i XX wieku
	- 1. Reymont: Ziemia Obiecana
	- 2. Żuławski: Na srebrnym globie
	- 3. Sienkiewicz: W pustyni i w puszczy
	- 4. Sienkiewicz: Rodzina Połanieckich
	- 5. Żeromski: Syzyfowe prace
- Zawartość książek została podzielona na zdania i utworzono 8 zbiorów dokumentów:
	- złożonych z 10, 5, 3, 2 i 1 zdań
	- obejmujących treść wszystkich książek (five-books\*.arff)
	- obejmujących treść pierwszych dwóch książek (two-books\*.arff)
- Każdy element zbioru danych zawiera informacje o autorze, książce (work), treść (content) oraz formy podstawowe wyrazów, tzw. lematy: content\_stemmed
- Zbiory są zapisane w frmacie UTF-8

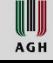

### **Weka**

- Aby prawidłowo interpretować zawartość plików UTF-8 należy:
	- uruchomić Weka za pomocą polecienia java -Dfile.encoding=utf-8 -jar weka.jar
	- lub zmienić zawartość pliku RunWeka.ini ustawiając: fileEncoding=utf-8
- Do przetworzenia pliku five-books-1000-1-stem.arff może być konieczne zwiększenie pamięci maszyny wirtualnej, np.: -Xmx2048M
- lub w pliku RunWeka.ini maxheap=2024M

WUI **AGH** 

# **4.1 Zbiór five-books-all-1000-10-stem.arff**

- W Weka Explorer załaduj plik five-books-all-1000-10-stem.arff
- Sprawdź, czy polskie teksty są prawidłowo wyświetlane

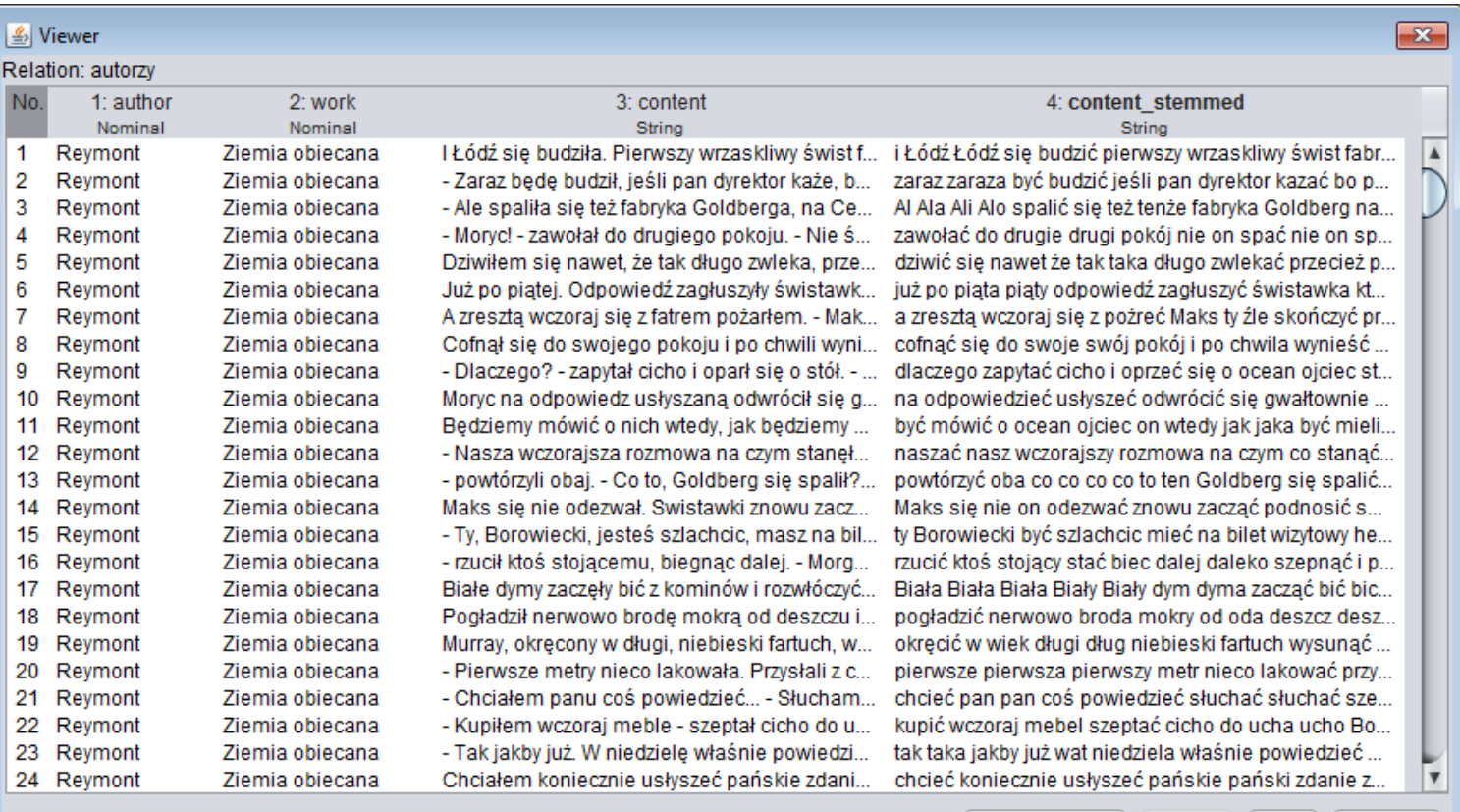

Add instance

Undo

OK.

WWW **AGH** 

#### **Przetwarzanie wstępne**

- Usuń atrybuty work i content\_stemmed
- Wybierz filtr StringToWordVector jego działanie jest opisane na końcu **wykładu 4** natomiast idea zastosowania w tekście wykładu 5 (około slajdu 15)
- Zastosuj go dla atrybutu 2 zmieniając opcję doNotOperateOnPerClassBasis

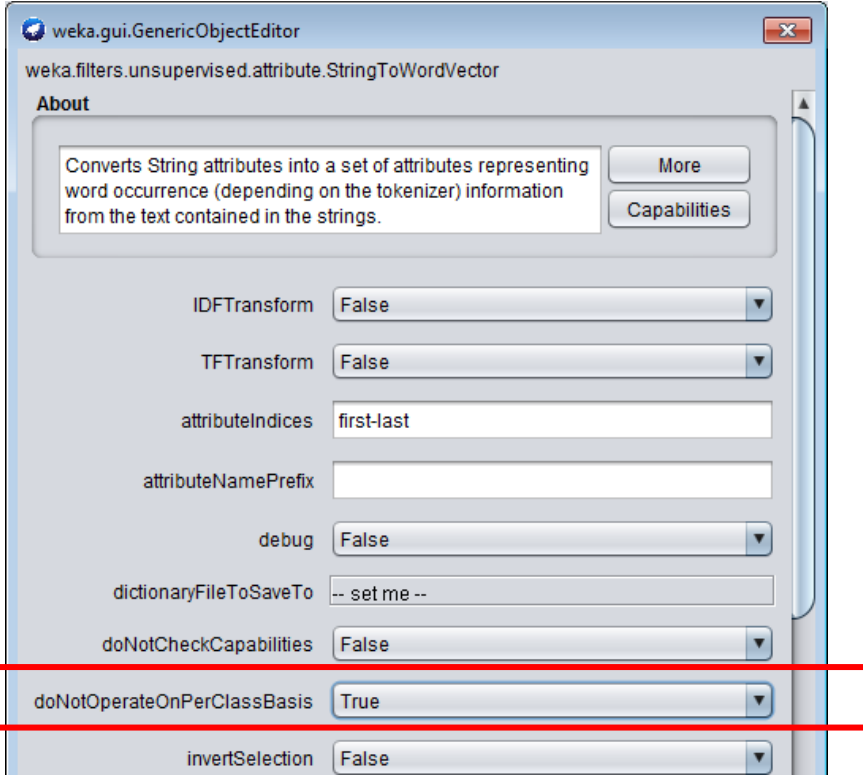

Po zastosowaniu filtru powinno pojawić się ponad 1000 atrybutów numerycznych reprezentujących liczby wystąpień słów.

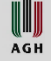

# **Klasyfikacja**

- W zakładce Classify wybierz atrybut reprezentujacy klasę (author) i Naiwny model Bayesa.
- Dla zaoszczędzenia czasu wybierz 5-fold cross validation
- Przeprowadź klasyfikację i odczytaj wyniki
- Zinterpretuj wartości Confusion Matrix oraz Precision, Recall i F-measure

```
TP Rate FP Rate Precision Recall
                                                                                F-Measure
                         0,979
                                       0,0090.9800,979
                                                                                   0.9800,933
                         0,924
                                    0,0060,9240,929
                                    0,0230.9770,9770,9770,977
                         0,8960,0130,884
                                                                     0,8960,890
                                       0,0160,9650,9650,965
Weighted Avg.
                         0,965
== Confusion Matrix ==c d <-- classified as
      a
             b
 1337
         13 6 9 1
                                       a = Reymont
                 5 \t3 \t b = \t2uławski
    22 364
      \mathbf{1}12 2201
                          39 \phantom{00} \phantom{00} \phantom{00} \phantom{00} \phantom{00} \phantom{00} \phantom{00} \phantom{00} \phantom{00} \phantom{00} \phantom{00} \phantom{00} \phantom{00} \phantom{00} \phantom{0} \phantom{0} \phantom{0} \phantom{0} \phantom{0} \phantom{0} \phantom{0} \phantom{0} \phantom4
             \mathbf{1}40 388 | d = \hat{z}eromski
```
W **AGH** 

# **4.2 Drzewo decyzyjne**

- Wybierz klasyfikator: J48 (drzewo decyzyjne). Drzewa decyzyjne są omówione w **wykładzie 5**.
- Przeprowadź klasyfikację i oceń rezultaty działania klasyfikatora (macierz pomyłek, precision, recall i F-measure) – patrz **wykład 4**
- Kliknij prawym klawiszem na rezultaty (trees J48) i wybierz opcję Visualize tree.
- W oknie użyj opcji Fit to screen i Auto Scale
- Oceń jakie atrybuty (słowa) zostały użyte, aby rozróżnić dokumenty będące fragmentami książek różnych autorów.
- Porównaj czasy wykonania klasyfikatorów NaiveBayes i J48

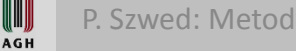

## **4.3 Ocena wykorzystania lematów**

- Powtórnie otwórz plik five-books-all-1000-10-stem.arff
- Usuń atrybuty work i content
- Zastosuj filtr StringToWordVector dla content stemmed
- Wybierz klasyfikator NaiveBayes
- Uruchom (5-fold cross vaidation) i porównaj wyniki z poprzednimi

WUI **AGH** 

## **4.4 Przetwarzanie zbiorów danych**

• Zbuduj KnowledgeFlow, jak poniżej…

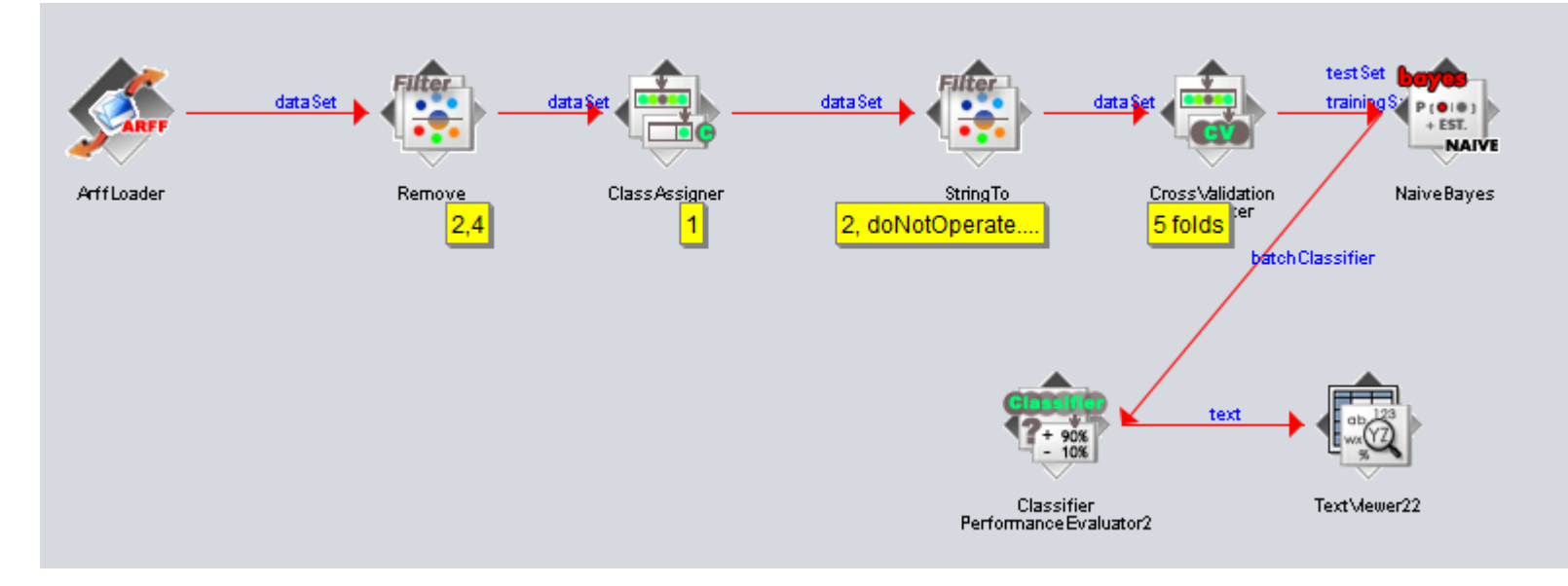

- i przetwarzaj kolejne zbiory danych: five-books-all-1000-n-stem.arff two-books-all-1000-n-stem.arff dla n=10,5,3,1…
- Zbierz wyniki w tabeli pokazującej zależność miar precision, recall i F-measure od n
- Sformułuj wnioski i przedstaw pomysły dotyczące potencjalnych zastosowań narzędzi klasyfikacji tekstów, np. do artykułów, komentarzy w Internecie, postów …

W **AGH**